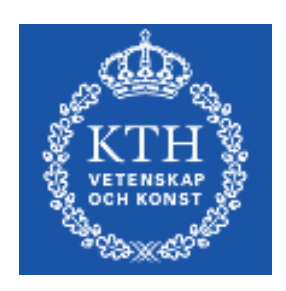

# **KTHNOC**

# Introduction to Routing

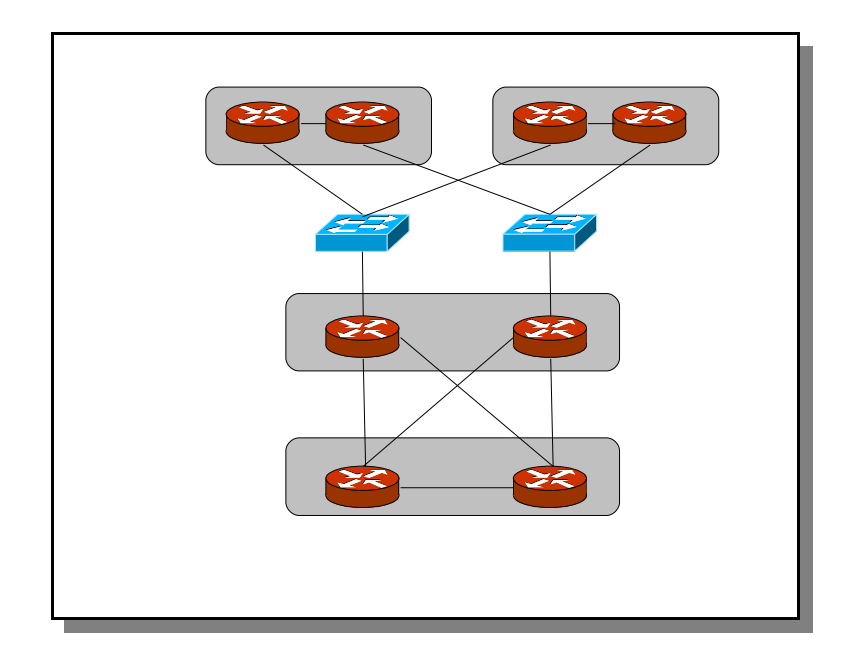

### Introduction laboration to JunOS and dynamic routing protocols

### **Table of contents**

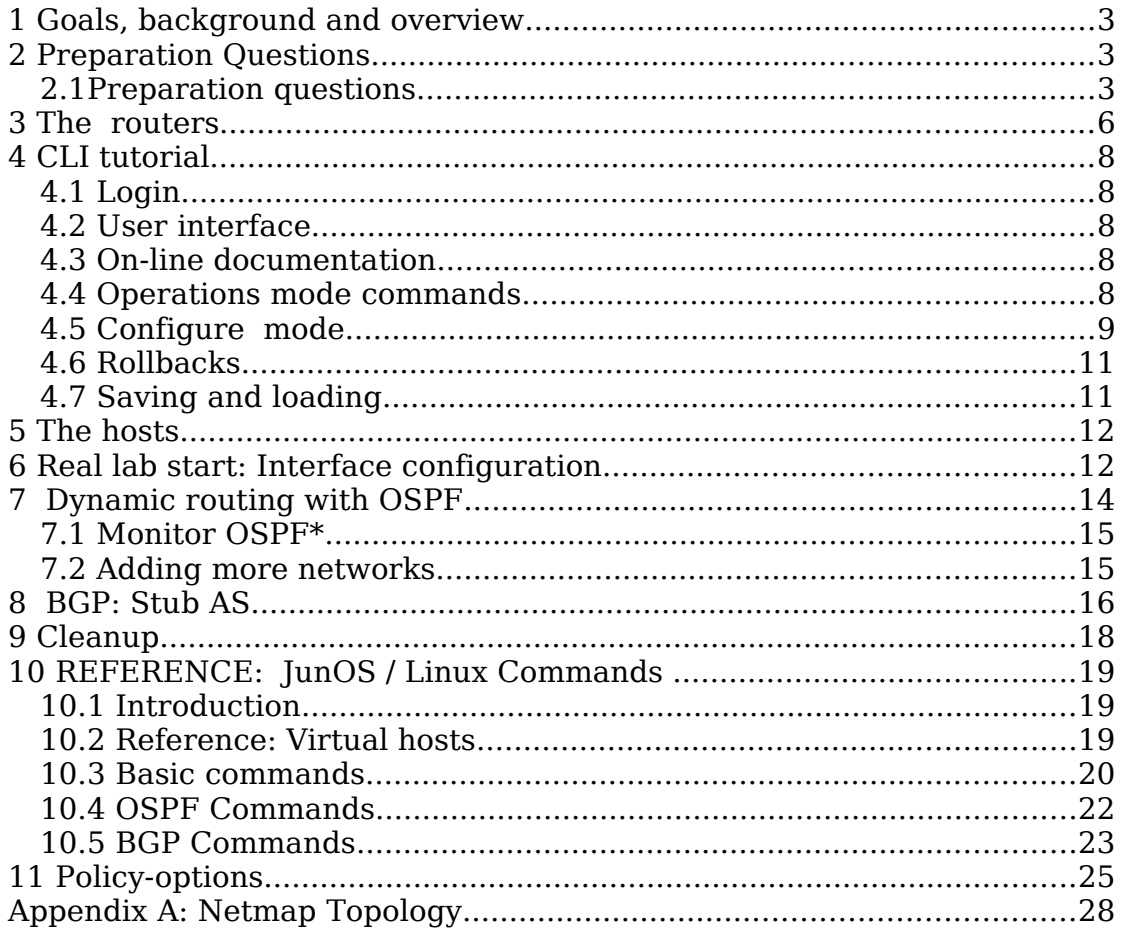

# 1 Goals, background and overview

The goal of this lab is to give an introduction to dynamic routing and Juniper routers. After the lab, you should be able to configure the command-line interface of a Juniper router in order to make a simple dynamic routing set-up. The network is very simple but provides an insight into several important routing issues.

The lab starts with a CLI tutorial and continues with the configuration of OSPF on a pair of routers representing a minimal interior network. The lab ends with configuring BGP towards an Internet up-link.

The lab is five hours and it is important that you keep a good speed.

The lab consists of a relatively long introduction including a CLI tutorial. The "real" lab starts in Section 7 when OSPF and BGP is configured. Try to not spend more than two hours in the introduction part of the lab leading up to Section 7.

It is necessary to make the preparations before coming to the lab. Otherwise, it will be very difficult to complete the lab in time.

# 2 Preparation Questions

If you have not done the preparation questions you may be asked to leave and complete the lab at another time.

Before you start the lab you study the following material:

- Read through the lab instructions.
- Use Section 11 as a command reference it should contain most of the JunOS commands needed in this lab.
- Appendix A contains the network topology for all groups. Use the one for your group.
- The lecture slides are useful as background information as is the relevant sections of the book.
- You should have solved the routing recitation and homework.
- Section 12 describes how policy options are used in this lab and is useful when you design the policies in the last lab-part.
- JunOS Cookbook from O´Reilly by Aviva Garrett. Available as online version is an excellent reference.
- The Juniper web-pages can be used as reference and use-cases. See for example:

[http://www.juniper.net/techpubs/software/junos/junos90.](http://www.juniper.net/techpubs/software/junos/junos80)

#### **2.1 Preparation questions**

Please answer the following questions. You should find answers to most of the questions by reading this lab instruction.

1. On the Linux hosts, how do you configure address 10.9.0.2/24 on interface eth0?

 $\mathcal{L}_\text{max} = \frac{1}{2} \sum_{i=1}^n \mathcal{L}_\text{max}(\mathbf{z}_i - \mathbf{z}_i)$  $\_$  , and the set of the set of the set of the set of the set of the set of the set of the set of the set of the set of the set of the set of the set of the set of the set of the set of the set of the set of the set of th

2. On the Linux hosts, how do you configure a route to subnet 192.168.0.0/16 to next-hop 10.10.0.1?  $\_$  , and the set of the set of the set of the set of the set of the set of the set of the set of the set of the set of the set of the set of the set of the set of the set of the set of the set of the set of the set of th \_\_\_\_\_\_\_\_\_\_\_\_\_\_\_\_\_\_\_\_\_\_\_\_\_\_\_\_\_\_\_\_\_\_\_\_\_\_\_\_\_\_\_\_\_\_\_\_\_\_\_\_\_\_\_\_\_\_\_\_\_\_\_\_\_ 3. On the router, which CLI command shows the status of the hardware platform?  $\mathcal{L}_\text{max} = \mathcal{L}_\text{max} = \mathcal{$ \_\_\_\_\_\_\_\_\_\_\_\_\_\_\_\_\_\_\_\_\_\_\_\_\_\_\_\_\_\_\_\_\_\_\_\_\_\_\_\_\_\_\_\_\_\_\_\_\_\_\_\_\_\_\_\_\_\_\_\_\_\_\_\_\_ 4. Which CLI modes are there? How do you change mode from one to the other?  $\_$  , and the set of the set of the set of the set of the set of the set of the set of the set of the set of the set of the set of the set of the set of the set of the set of the set of the set of the set of the set of th  $\_$  , and the set of the set of the set of the set of the set of the set of the set of the set of the set of the set of the set of the set of the set of the set of the set of the set of the set of the set of the set of th 5. In the CLI, after you have edited a configuration, which command do you use to make the changes take effect? \_\_\_\_\_\_\_\_\_\_\_\_\_\_\_\_\_\_\_\_\_\_\_\_\_\_\_\_\_\_\_\_\_\_\_\_\_\_\_\_\_\_\_\_\_\_\_\_\_\_\_\_\_\_\_\_\_\_\_\_\_\_\_\_\_  $\mathcal{L}_\text{max} = \frac{1}{2} \sum_{i=1}^n \mathcal{L}_\text{max}(\mathbf{z}_i - \mathbf{z}_i)$ 6. In the CLI, how do you replace the current configuration with a configuration stored on file?  $\mathcal{L}_\text{max} = \frac{1}{2} \sum_{i=1}^n \mathcal{L}_\text{max}(\mathbf{z}_i - \mathbf{z}_i)$ 7. In the CLI, how do you configure address 192.168.3.49/30 on interface fe-1/0/0?  $\_$  , and the set of the set of the set of the set of the set of the set of the set of the set of the set of the set of the set of the set of the set of the set of the set of the set of the set of the set of the set of th  $\mathcal{L}_\text{max} = \frac{1}{2} \sum_{i=1}^n \mathcal{L}_\text{max}(\mathbf{z}_i - \mathbf{z}_i)$ 8. Which command is used to show the whole routing table? For OSPF routes only?  $\mathcal{L}_\text{max} = \frac{1}{2} \sum_{i=1}^n \mathcal{L}_\text{max}(\mathbf{z}_i - \mathbf{z}_i)$  $\mathcal{L}_\text{max} = \frac{1}{2} \sum_{i=1}^n \mathcal{L}_\text{max}(\mathbf{z}_i - \mathbf{z}_i)$ 9. How do you check which neighbours an OSPF peer has?  $\mathcal{L}_\text{max} = \mathcal{L}_\text{max} = \mathcal{$  $\mathcal{L}_\text{max} = \frac{1}{2} \sum_{i=1}^n \mathcal{L}_\text{max}(\mathbf{z}_i - \mathbf{z}_i)$ 10. How do you monitor the OSPF protocol? \_\_\_\_\_\_\_\_\_\_\_\_\_\_\_\_\_\_\_\_\_\_\_\_\_\_\_\_\_\_\_\_\_\_\_\_\_\_\_\_\_\_\_\_\_\_\_\_\_\_\_\_\_\_\_\_\_\_\_\_\_\_\_\_\_ \_\_\_\_\_\_\_\_\_\_\_\_\_\_\_\_\_\_\_\_\_\_\_\_\_\_\_\_\_\_\_\_\_\_\_\_\_\_\_\_\_\_\_\_\_\_\_\_\_\_\_\_\_\_\_\_\_\_\_\_\_\_\_\_\_ 11. What is a router-id? On what interface should you normally set such an address?  $\_$  , and the set of the set of the set of the set of the set of the set of the set of the set of the set of the set of the set of the set of the set of the set of the set of the set of the set of the set of the set of th

 $\mathcal{L}_\text{max} = \frac{1}{2} \sum_{i=1}^n \mathcal{L}_\text{max}(\mathbf{z}_i - \mathbf{z}_i)$ 

12. Using the group A topology map in Appendix A, which two prefixes should be announced by AS 65011 to the uplink?

<u> 1989 - Johann Stoff, amerikansk politiker (d. 1989)</u>

<u> 2000 - Jan James James James James James James James James James James James James James James James James J</u>

13. What is an aggregate route?

 $\frac{1}{2}$  . The contract of  $\frac{1}{2}$ 

- 14. How do you create an aggregate route in the CLI?
- 15. How do you check which routes are announced to another BGP peer?

16. Try to complete the policy option in Section 8 for group  $A - the$ one used to announce the prefixes from AS 65011.

17. How do you activate/apply a policy option in BGP?

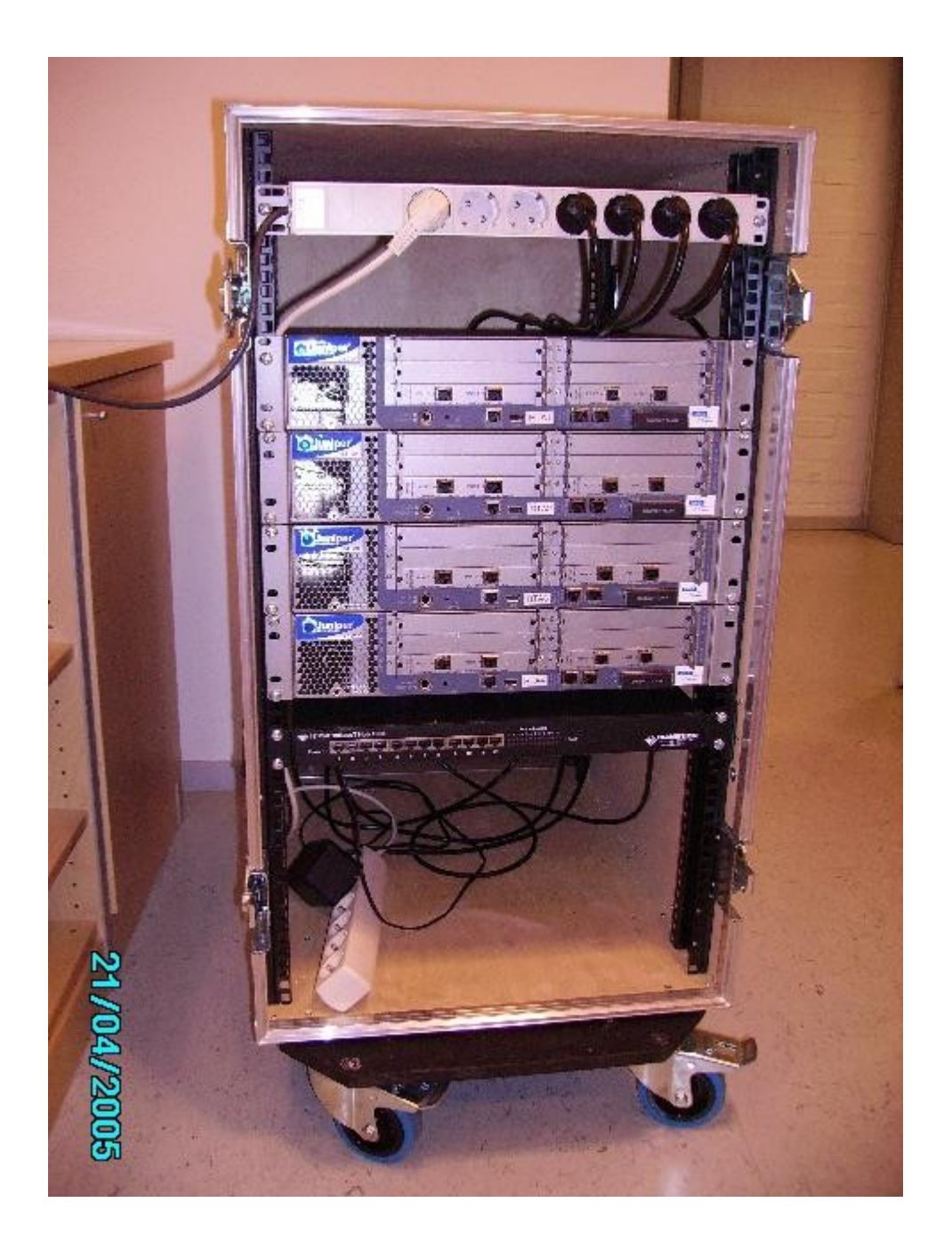

<span id="page-5-0"></span>Figure 1: Mobile rack with four Juniper routers, one power panel and a hub.

# 3 The routers

The central equipment in the router lab are 20 Juniper J4300 software routers. The routers are accessed remotely and do not need to be accessed physically. They are essentially PC:s equipped with six Ethernet interface cards with limited forwarding capacity in terms of performance, but without limitations in terms of functionality. The

operating system is JunOS, a variant of the UNIX BSD operating system. The routers can be configured via html, or via XML. But in the labs, the Command Line Interface (CLI) will only be used to configure the routers.

The routers are mounted in five mobile racks as shown in Figure 1. The racks are numbered by letters – the one in the figure is rack A. At the top of the rack, there is a power panel to which each router is connected. Below the power are the four routers, one above the other. At the bottom of the rack, there is an Ethernet hub.

Each rack has four routers. The front of one router is shown magnified in Figure [2.](#page-6-0) The interfaces are named as  $type\text{-}x/y/z$ , where type is the network interface type (eg, fe for "Fast Ethernet"); x is the FPC (Flexible PIC Concentrator) the position of the card in the router chassis;  $y$  is the PIC (Physical Interface Card) slot number and  $z$  is the port number on the card. On the J4300, all PICs are number 0, since there is only one PIC per FPC. On more advanced routers, like the M- and T- series, a FPC typically hosts several PICs.

The router also has a terminal port for serial access, and a power button.

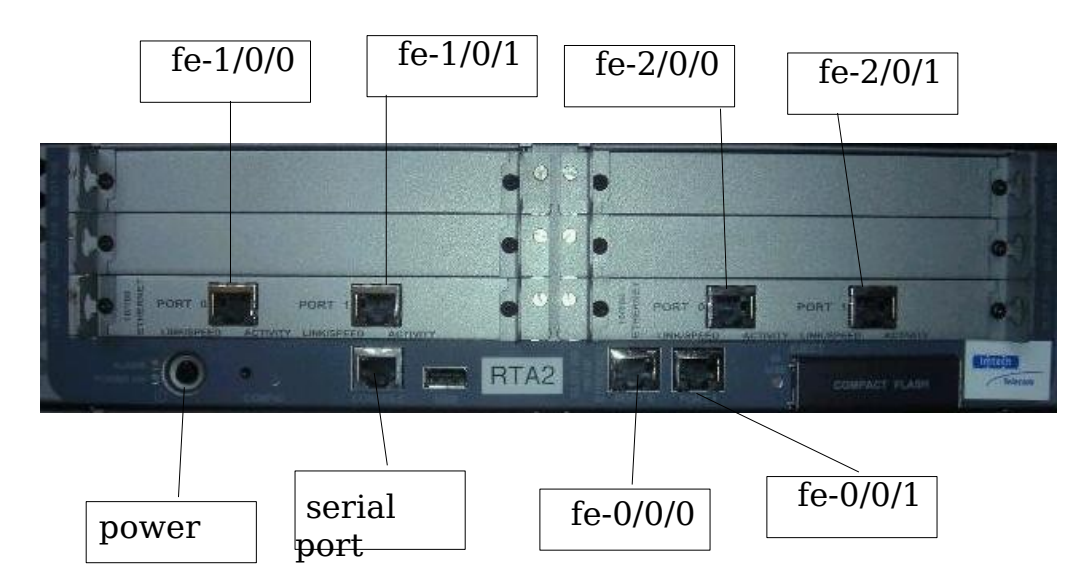

<span id="page-6-0"></span>Figure 2: The front panel of one Juniper J4300 router

To connect to the routers, you use telnet to a console server. In this way, you access the routers serial port. The following table shows which address and telnet port to use to connect:

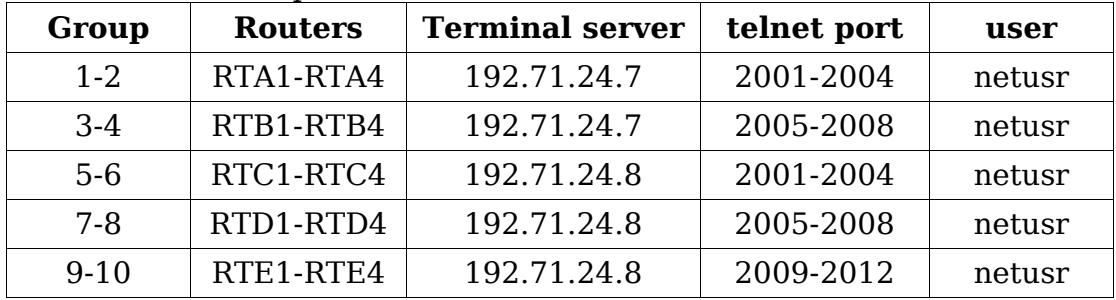

# 4 CLI tutorial

This section contains a CLI introduction in tutorial form. Go through the tutorial so that you can configure the routers properly when the "real" lab starts.

### **4.1 Login**

In this lab, all configuration and management of the router is done with the CLI. The routers may be configured in other ways, including http and XML.

When you login to a router via the serial port, the CLI starts automatically.

By default, use the netusr user. The password to netusr should be given to you. Netusr is a "super-user" which means that there are no limitations on your capabilities when you configure the router.

### **4.2 User interface**

Start by getting acquainted with the CLI user interface. Try the characters '?' and <TAB> and <space> to understand how help and command-completion works.

The other control-editing commands are similar to the ones found in, for example, emacs: <ctrl-b>, <ctrl-f>, <ctrl-a>, <ctrl-e>, <ctrl-p>, <ctrln>. Ensure that you can master these control sequences.

### **4.3 On-line documentation**

There is on-line help on the routers. Apart from the '?' command, that gives a summary information of each command, the help topic and help reference commands gives more extensive help.

### **4.4 Operations mode commands**

The first mode of the CLI is operations mode. In operations mode, you can examine the state of the router or perform commands, including reboot, ping or traceroute.

The following list includes a selection of commands that you should try (try the '?' to find out all sub-commands):

```
show chassis
```
Show information about the router chassis: hardware, alarms, etc. show interfaces

Show information about the interfaces on the router. show route

Show IP route information. Usually extended with the command protocol followed by protocol name. show system Underlying operating system status. monitor Start a monitoring of the system for debugging purposes. show log Display log files set cli Set CLI properties restart Restart a process/ software module request system reboot Reboots the system ping Ping another host traceroute Traceroute to another host

Try also the 'brief', 'detail', and 'extensive' keywords after the commands.

Example:

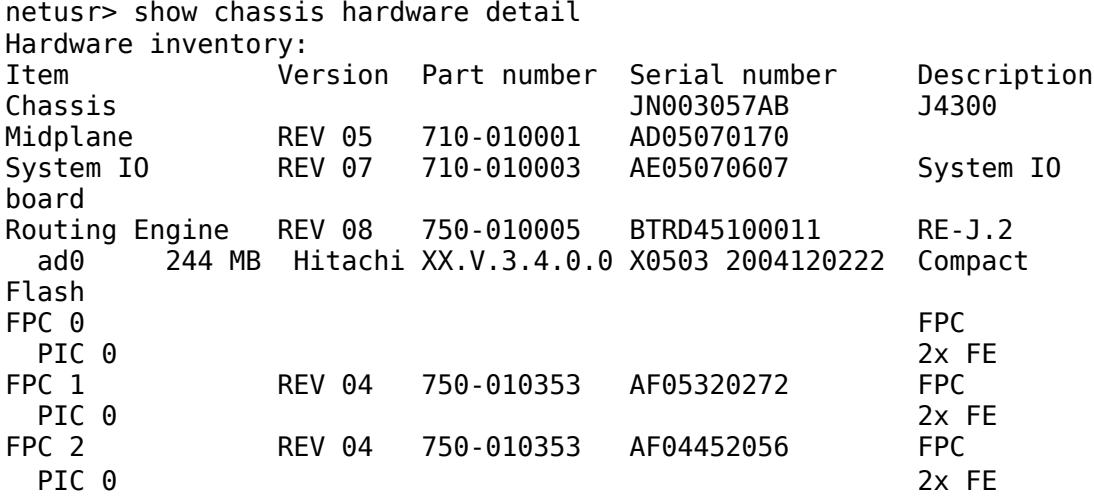

What is the name of the vendor of the compact flash on your router?

### **4.5 Configure mode**

The second mode is called configure mode (or edit mode). You enter this mode by the configure command, and leave it by typing exit. In edit mode you can change the state of the router. While in configure mode, you can run operations command by prefixing the command with run.

The configurations in a Juniper router are central to the operation of the router. By editing a configuration, you manipulate the state of the router and program its behaviour.

You change a configuration by using the CLI configure mode. Note that the state of the router does not change until you issue the commit command. In other words, you can safely edit your configuration without worrying about its effects until you commit it. You can view your current (non-committed) changes with the show command. You can also see the difference between your configuration and the committed with the show compare command. Note that one of the most common problem for Juniper beginners is to forget the commit command!

Example:

[student@RTA3> configure](file:///home/olof/courses/svn/trunk/kursmoduler/optosunet/intro/student@RTA3) [Entering configuration mode](file:///home/olof/courses/svn/trunk/kursmoduler/optosunet/intro/student@RTA3) [\[edit\]](file:///home/olof/courses/svn/trunk/kursmoduler/optosunet/intro/student@RTA3) [student@RTA3# set system host-name London](file:///home/olof/courses/svn/trunk/kursmoduler/optosunet/intro/student@RTA3) [student@RTA3# show | compare](file:///home/olof/courses/svn/trunk/kursmoduler/optosunet/intro/student@RTA3)  [\[edit system\]](file:///home/olof/courses/svn/trunk/kursmoduler/optosunet/intro/student@RTA3) [- host-name RTA3;](file:///home/olof/courses/svn/trunk/kursmoduler/optosunet/intro/student@RTA3) [+ host-name London;](file:///home/olof/courses/svn/trunk/kursmoduler/optosunet/intro/student@RTA3) [student@RTA3# commit](file:///home/olof/courses/svn/trunk/kursmoduler/optosunet/intro/student@RTA3) [student@London#](file:///home/olof/courses/svn/trunk/kursmoduler/optosunet/intro/student@RTA3) 

Extra options to commit are commit confirmed, and commit check. How do these commands work?

The configuration is tree-structured. When you change a configuration, you modify the nodes of the tree. There are several ways to do this. You can make all the changes from the top-level of the configure mode using the set command. You can also use the edit command to place yourself at a specific node in the tree.

The example below shows how to set the login class using both alternatives:

[student@RTA3# set system login user student class super-user](file:///home/olof/courses/svn/trunk/kursmoduler/optosunet/intro/student@RTA3) [\[edit\]](file:///home/olof/courses/svn/trunk/kursmoduler/optosunet/intro/student@RTA3) [student@RTA3# edit system login user student](file:///home/olof/courses/svn/trunk/kursmoduler/optosunet/intro/student@RTA3)  [\[edit system login user student\]](file:///home/olof/courses/svn/trunk/kursmoduler/optosunet/intro/student@RTA3) [student@RTA3# set class super-user](file:///home/olof/courses/svn/trunk/kursmoduler/optosunet/intro/student@RTA3)  [\[edit system login user student\]](file:///home/olof/courses/svn/trunk/kursmoduler/optosunet/intro/student@RTA3) [student@RTA3# show](file:///home/olof/courses/svn/trunk/kursmoduler/optosunet/intro/student@RTA3)  [class super-user;](file:///home/olof/courses/svn/trunk/kursmoduler/optosunet/intro/student@RTA3) [\[edit system login user student\]](file:///home/olof/courses/svn/trunk/kursmoduler/optosunet/intro/student@RTA3) [student@RTA3# top](file:///home/olof/courses/svn/trunk/kursmoduler/optosunet/intro/student@RTA3)  [\[edit\]](file:///home/olof/courses/svn/trunk/kursmoduler/optosunet/intro/student@RTA3) [student@RTA3#](file:///home/olof/courses/svn/trunk/kursmoduler/optosunet/intro/student@RTA3) 

You can also use the delete, add, rename, and insert commands to modify the tree.

Try to make some configuration changes and commit them. Make some new changes and commit again. When does the routers state change?

 $\mathcal{L}_\text{max} = \frac{1}{2} \sum_{i=1}^n \mathcal{L}_\text{max} = \frac{1}{2} \sum_{i=1}^n \mathcal{L}_\text{max} = \frac{1}{2} \sum_{i=1}^n \mathcal{L}_\text{max} = \frac{1}{2} \sum_{i=1}^n \mathcal{L}_\text{max} = \frac{1}{2} \sum_{i=1}^n \mathcal{L}_\text{max} = \frac{1}{2} \sum_{i=1}^n \mathcal{L}_\text{max} = \frac{1}{2} \sum_{i=1}^n \mathcal{L}_\text{max} = \frac{1}{2} \sum_{i=$  $\mathcal{L}_\text{max} = \frac{1}{2} \sum_{i=1}^n \mathcal{L}_\text{max} = \frac{1}{2} \sum_{i=1}^n \mathcal{L}_\text{max} = \frac{1}{2} \sum_{i=1}^n \mathcal{L}_\text{max} = \frac{1}{2} \sum_{i=1}^n \mathcal{L}_\text{max} = \frac{1}{2} \sum_{i=1}^n \mathcal{L}_\text{max} = \frac{1}{2} \sum_{i=1}^n \mathcal{L}_\text{max} = \frac{1}{2} \sum_{i=1}^n \mathcal{L}_\text{max} = \frac{1}{2} \sum_{i=$ 

### **4.6 Rollbacks**

It is also possible to make *rollbacks* of a configuration. A rollback deletes the current configuration and installs the previous version. You can give an integer argument to the command indicating how many commits you wish to rollback.

Rollback 0, for example, purges your current (non-committed) edits, rollback 1 restores the configuration before your previous commit.

Try to rollback a configuration previously committed. What happens?  $\mathcal{L}_\text{max} = \frac{1}{2} \sum_{i=1}^n \mathcal{L}_\text{max} = \frac{1}{2} \sum_{i=1}^n \mathcal{L}_\text{max} = \frac{1}{2} \sum_{i=1}^n \mathcal{L}_\text{max} = \frac{1}{2} \sum_{i=1}^n \mathcal{L}_\text{max} = \frac{1}{2} \sum_{i=1}^n \mathcal{L}_\text{max} = \frac{1}{2} \sum_{i=1}^n \mathcal{L}_\text{max} = \frac{1}{2} \sum_{i=1}^n \mathcal{L}_\text{max} = \frac{1}{2} \sum_{i=$ 

### **4.7 Saving and loading**

You can also save your configurations to file, and load them from file. This is an operation that is completely independent to committing configurations.

When you save a configuration, place yourself at the top and type save. Load a configuration by using the load override command. You can also merge configurations, or save/load sub-sections of your configurations.

Example: student@London# top save londonconf Wrote 67 lines of configuration to 'londonconf' student@London# load override labconf load complete [student@London# commit](file:///home/olof/courses/svn/trunk/kursmoduler/optosunet/intro/student@RTA3) [student@RTA3#](file:///home/olof/courses/svn/trunk/kursmoduler/optosunet/intro/student@RTA3) 

For the purposes of these labs, there should be a configuration called ~root/labconf

which contains a basic configuration without any interface or protocol configurations. You can always revert to this configuration if you have made mistakes.

It is also recommended that you save configurations regularly. In particular, you should make a configuration containing the configurations for each topology you encounter in the labs. For example, after configuring topology1, you should save a configuration with that name, so that you can easily revert to that configuration when you start a new lab.

As an aside, configurations are regular files that are saved as files in the underlying operating system. It is possible to view them and edit them by starting a shell, or to transfer them via ssh to a remote host, for example.

Try saving a configuration (or part of a configuration) and load it using combinations of the different load commands: override, relative, merge, terminal. How do these commands work? override:  $\blacksquare$  relative: merge: terminal: \_\_\_\_\_\_\_\_\_\_\_\_\_\_\_\_\_\_\_\_\_\_\_\_\_\_\_\_\_\_\_\_\_\_\_\_\_\_\_\_\_\_\_\_\_\_\_\_\_\_\_\_\_\_\_\_\_\_\_\_\_

**Milestone 1: The CLI.** Signature:

# 5 The hosts

The virtual hosts run SUSE linux and are accessed using ssh. The username on the host is laban. The name of the hosts are a1.lab.noc.kth.se, a2.lab.noc.kth.se, etc. The password will be provided to you at the time of the lab. To perform commands with super-user privileges, issue the sudo command.

The hosts have two Ethernet interfaces: eth0 and eth1. One interface (eth1) has an allocated IP address via DHCP which enables Internetaccess. Do not change the configuration of this interface.

The other interface (eth0) is used to connect to a router. You will need to set its IP number and its netmask manually, but its physical connections are already made. Furthermore, at least one route must be added in the hosts routing table so it knows through which interface to send the IP packets to the router network.

Configure eth0. Set the address to the IP number specified in the network topology handout. Do not forget the netmask!

You will need at least one static route on your workstation so that packets destined to the 192.168.0.0/16 network will be sent to the lab net (and not to the Internet). Use the route add command.

On the router, enter configure mode. Ensure that the state of your routers is clean. If not, use the load override ~root/labconf to load an empty state. Thereafter, configure an interface address on fe-0/0/0 on the router according to the network topology map.

Verify your configuration by using ping from the host to the router and vice-versa.

# 6 Real lab start: Interface configuration

First start working in pairs, RTX1 with RTX4 and RTX2 with RTX3. You can use the commands in Section 13.4. Use the netmap topology in Appendix A for your group.

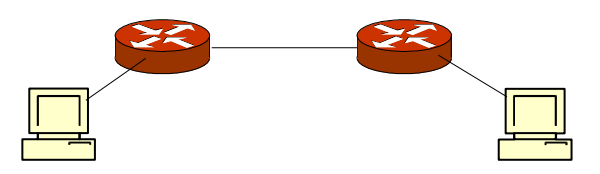

Figure 3: Router pair

When you configure the router, do not configure any more router interfaces than required for a pair. Configure the workstation with the IP addresses according to the topology map. Do not configure the extra 10.\* networks yet.

Your interface configuration should look something like the following:

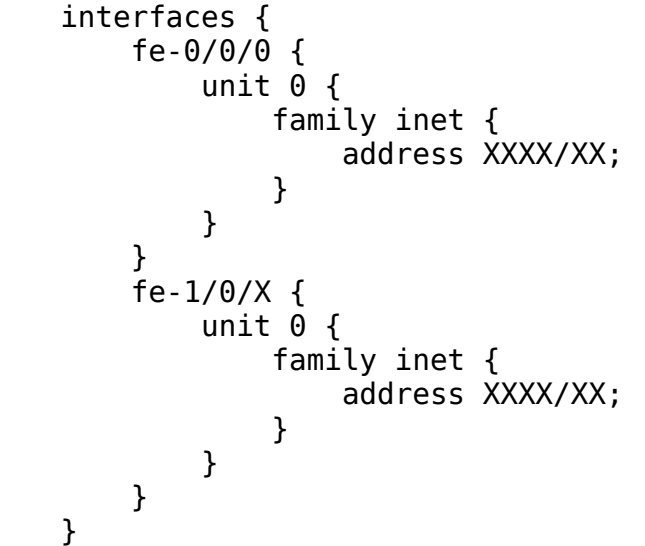

Ensure that you can ping the directly connected interfaces: The router from the workstation, and between routers.

Investigate the state of the router. In particular note all routes and be sure that you have understood which routes exists in the routing table. Explain each route and its fields:

- 1. Which types do they have (protocol)?
- 2. What is the difference between a local and direct route?
- 3. How long have the routes been installed?  $\mathcal{L}_\text{max}$

 $\mathcal{L}_\text{max}$ 

 $\mathcal{L}_\text{max}$ 

 $\mathcal{L}_\text{max}$ 

4. What does '\*' mean when it appears in the beginning of some routes?

Try to explain what happens with a ping packet that is sent from a workstation to the remote router. Use the routing tables to understand what happens to the packet. Is the packet dropped? If so, where?

Try to ping between the work-stations. Does it work? Why/why not?

 $\mathcal{L}_\text{max} = \frac{1}{2} \sum_{i=1}^n \mathcal{L}_\text{max}(\mathbf{z}_i - \mathbf{z}_i)$ \_\_\_\_\_\_\_\_\_\_\_\_\_\_\_\_\_\_\_\_\_\_\_\_\_\_\_\_\_\_\_\_\_\_\_\_\_\_\_\_\_\_\_\_\_\_\_\_\_\_\_\_\_\_\_\_\_\_\_\_\_\_\_\_

\_\_\_\_\_\_\_\_\_\_\_\_\_\_\_\_\_\_\_\_\_\_\_\_\_\_\_\_\_\_\_\_\_\_\_\_\_\_\_\_\_\_\_\_\_\_\_\_\_\_\_\_\_\_\_\_\_\_\_\_\_\_\_\_

#### **Milestone 2: Statically configured pair.** Signature: \_\_\_\_\_\_\_\_\_\_\_\_\_\_\_\_\_\_\_\_\_

# 7 Dynamic routing with OSPF

Start with setting the router-id. Use the address given in the router boxes in the netmap. For example, RTA1 should have the routerid 192.168.1.1. Assign this address to the loopback interface (By default, OSPF will use the first lo0 address as router-id).

Turn on OSPF on the interfaces connecting you to your neighbour using area 0, the backbone. Also turn on OSPF on the interface to the workstation (fe-0/0/0). But since we do not expect an OSPF router to appear on the customer network – declare it as passive. That is, do not run the OSPF protocol, but announce it as an internal OSPF network. Also declare lo0 as passive.

Your OSPF configuration will look something like this:

```
routing-options {
             router-id XXXX;
        }
        protocols {
             ospf {
                 area 0.0.0.0 {
                     interface fe-1/0/X;
                     interface fe-0/0/0 passive;
                     interface lo0.0 passive;
                 }
 } 
        }
```
Try to ping between your workstations. Also try to ping all the routers addresses, including the loopback addresses.

Check OSPF neighbours (show ospf neighbor) and interfaces (show ospf interface) to verify that OSPF runs correctly.

Examine the routing table again. What is the value of the route preference of the different routes? What does this value mean?

Try looking only on the OSPF routes (show route protocol ospf).

 $\mathcal{L}_\text{max} = \frac{1}{2} \sum_{i=1}^n \mathcal{L}_\text{max}(\mathbf{z}_i - \mathbf{z}_i)$  $\mathcal{L}_\text{max} = \frac{1}{2} \sum_{i=1}^n \mathcal{L}_\text{max}(\mathbf{z}_i - \mathbf{z}_i)$ 

Examine the OSPF internal routing table (show ospf route). What is the difference with the previous command?

Check the routing table (show route protocol ospf). What is the difference with the previous command? Do you see any OSPF routes? Why/ why not?

 $\mathcal{L}_\text{max} = \frac{1}{2} \sum_{i=1}^n \mathcal{L}_\text{max} = \frac{1}{2} \sum_{i=1}^n \mathcal{L}_\text{max} = \frac{1}{2} \sum_{i=1}^n \mathcal{L}_\text{max} = \frac{1}{2} \sum_{i=1}^n \mathcal{L}_\text{max} = \frac{1}{2} \sum_{i=1}^n \mathcal{L}_\text{max} = \frac{1}{2} \sum_{i=1}^n \mathcal{L}_\text{max} = \frac{1}{2} \sum_{i=1}^n \mathcal{L}_\text{max} = \frac{1}{2} \sum_{i=$ \_\_\_\_\_\_\_\_\_\_\_\_\_\_\_\_\_\_\_\_\_\_\_\_\_\_\_\_\_\_\_\_\_\_\_\_\_\_\_\_\_\_\_\_\_\_\_\_\_\_\_\_\_\_\_\_\_\_\_\_\_\_\_\_\_\_\_\_\_\_\_\_\_\_\_ Traceroute or use ping record route between the workstations. Verify that the path is correct.  $\mathcal{L}_\text{max} = \frac{1}{2} \sum_{i=1}^n \mathcal{L}_\text{max} = \frac{1}{2} \sum_{i=1}^n \mathcal{L}_\text{max} = \frac{1}{2} \sum_{i=1}^n \mathcal{L}_\text{max} = \frac{1}{2} \sum_{i=1}^n \mathcal{L}_\text{max} = \frac{1}{2} \sum_{i=1}^n \mathcal{L}_\text{max} = \frac{1}{2} \sum_{i=1}^n \mathcal{L}_\text{max} = \frac{1}{2} \sum_{i=1}^n \mathcal{L}_\text{max} = \frac{1}{2} \sum_{i=$ 

Also examine which router is DR (Designated Router), and which is BDR (Backup DR) on the shared network between the routers.

\_\_\_\_\_\_\_\_\_\_\_\_\_\_\_\_\_\_\_\_\_\_\_\_\_\_\_\_\_\_\_\_\_\_\_\_\_\_\_\_\_\_\_\_\_\_\_\_\_\_\_\_\_\_\_\_\_\_\_\_\_\_\_\_\_\_\_\_\_\_\_\_\_\_\_ \_\_\_\_\_\_\_\_\_\_\_\_\_\_\_\_\_\_\_\_\_\_\_\_\_\_\_\_\_\_\_\_\_\_\_\_\_\_\_\_\_\_\_\_\_\_\_\_\_\_\_\_\_\_\_\_\_\_\_\_\_\_\_\_\_\_\_\_\_\_\_\_\_\_\_

\_\_\_\_\_\_\_\_\_\_\_\_\_\_\_\_\_\_\_\_\_\_\_\_\_\_\_\_\_\_\_\_\_\_\_\_\_\_\_\_\_\_\_\_\_\_\_\_\_\_\_\_\_\_\_\_\_\_\_\_\_\_\_\_\_\_\_\_\_\_\_\_\_\_\_

**Milestone 3: Show a working pair in OSPF.** Signature:

#### **7.1 Monitor OSPF\***

This is an optional step that can be skipped.

When debugging and monitoring a protocol, you first set traceoptions for that protocol, and then view the traces with the monitor command.

The following example creates a file (ospfdbg) with a 5Mbyte limit, makes detailed OSPF routing traces to that file, and then views the trace from the terminal.

Example: student@RTA3# set protocols ospf traceoptions file ospfdbg size 5M student@RTA3# set protocols ospf traceoptions flag route detail student@RTA3# run monitor start ospfdbg

When monitoring, it is a good idea to create several windows: one for monitoring and one where you make CLI commands.

Instead of doing an active monitoring you can also examine the log-file: student@RTA3# run show log ospfdbg

#### **7.2 Adding more networks**

To make the lab more interesting, you will now include more routes that represent more customer networks. Use the extra 10.X.Y.0/24 networks that are given in the netmap.

Configure these network as secondary addresses on fe-0/0/0. They will appear automatically as OSPF stub networks.

```
interfaces {
     fe-0/0/0 {
        unit 0 \leq family inet {
                 address 10.X.X.1/24;
                 address 10.X.X.1/24;
                 address 10.X.X.1/24;
                 address 10.X.X.1/24;
 }
         }
     }
```
When this is done, look in the other router and investigate that these routes appear.

# 8 BGP: Stub AS

You should now have configured your IGP. This represents your AS. You will now use BGP to connect to an uplink router that provides transit to the other groups. Your task is to announce your networks to the uplink so that your networks are reachable from the other groups.

Select another group which you test against.

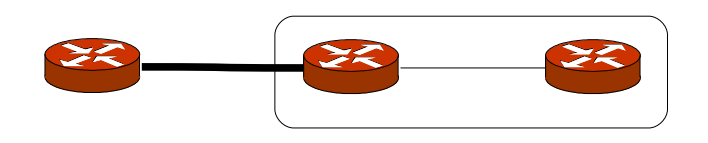

<span id="page-15-0"></span>Figure 4: A pair of AS:s connected by one eBGP peering

Connect and configure the link between RTX1/ RTX2 and the uplink. Run OSPF (as before) internally in both ASs.

Set your AS number as given in the topology map using routing-options autonoumous-system. The AS number of the uplink is 65000 and its IPv4 address 192.71.24.62

Configure an external BGP group on the border router as shown in [Figure](#page-15-0) [4.](#page-15-0)

Your basic EBGP configuration should look something like the following: protocols {

```
bgp {
           group EXTERN {
                 type external;
                 family inet {
                       any;
                 }
                 peer-as XXX;
                 export MYNETWORK; # later
                 neighbour XXX;
           }
     }
}
```
Ensure that the link between to the uplink is distributed into OSPF. Why? \_\_\_\_\_\_\_\_\_\_\_\_\_\_\_\_\_\_\_\_\_\_\_\_\_\_\_\_\_\_\_\_\_\_\_\_\_\_\_\_\_\_\_\_\_\_\_\_\_\_\_\_\_\_\_\_\_\_\_\_\_\_\_\_\_\_\_\_\_\_\_\_\_\_\_

 $\mathcal{L}_\text{max} = \frac{1}{2} \sum_{i=1}^n \mathcal{L}_\text{max} = \frac{1}{2} \sum_{i=1}^n \mathcal{L}_\text{max} = \frac{1}{2} \sum_{i=1}^n \mathcal{L}_\text{max} = \frac{1}{2} \sum_{i=1}^n \mathcal{L}_\text{max} = \frac{1}{2} \sum_{i=1}^n \mathcal{L}_\text{max} = \frac{1}{2} \sum_{i=1}^n \mathcal{L}_\text{max} = \frac{1}{2} \sum_{i=1}^n \mathcal{L}_\text{max} = \frac{1}{2} \sum_{i=$ 

The easiest way is to declare the interface in OSPF as passive.

Now you need to define which prefixes to export. These prefixes should cover your whole AS, not only your router. The basic idea is to use policyoptions and export them with BGP.

One way to do this is to create aggregate routes for all prefixes you wish to export (you should export two prefixes): set routing-options rib inet.0 aggregate route X.X.X.X/X set routing-options rib inet.0 aggregate route X.X.X.X/X

Then you need to define policies to export the aggregate routes. When you apply the rule in BGP, ensure that you apply it to the specific group or neighbours where it should apply. That is, try to place the export statement at the correct level in the BGP configuration tree.

The export policy looks something like:

```
policy-options {
          policy-statement MYNETWORK {
               term 1 {
                   from {
                       protocol aggregate; 
                       route-filter X.X.X.X/X exact;
     } 
              then accept;
     }
 }
    }
```
When you have done this, ensure that you can communicate between all addresses on your peer. Check which routes are are announced and received with your peer.

But you still cannot communicate externally with a router in another group not running BGP. Why?

You now need to announce a default route with the IGP, so that your inner routers not speaking BGP can communicate with the outside world.

 $\mathcal{L}_\text{max} = \frac{1}{2} \sum_{i=1}^n \mathcal{L}_\text{max} = \frac{1}{2} \sum_{i=1}^n \mathcal{L}_\text{max} = \frac{1}{2} \sum_{i=1}^n \mathcal{L}_\text{max} = \frac{1}{2} \sum_{i=1}^n \mathcal{L}_\text{max} = \frac{1}{2} \sum_{i=1}^n \mathcal{L}_\text{max} = \frac{1}{2} \sum_{i=1}^n \mathcal{L}_\text{max} = \frac{1}{2} \sum_{i=1}^n \mathcal{L}_\text{max} = \frac{1}{2} \sum_{i=$  $\mathcal{L}_\text{max} = \frac{1}{2} \sum_{i=1}^n \mathcal{L}_\text{max} = \frac{1}{2} \sum_{i=1}^n \mathcal{L}_\text{max} = \frac{1}{2} \sum_{i=1}^n \mathcal{L}_\text{max} = \frac{1}{2} \sum_{i=1}^n \mathcal{L}_\text{max} = \frac{1}{2} \sum_{i=1}^n \mathcal{L}_\text{max} = \frac{1}{2} \sum_{i=1}^n \mathcal{L}_\text{max} = \frac{1}{2} \sum_{i=1}^n \mathcal{L}_\text{max} = \frac{1}{2} \sum_{i=$ 

Create a new aggregate default route and export this via OSPF. Set an appropriate metric as well. You need also to create a policy for this and to apply it to OSPF. This policy option looks something like the following: policy-options {

```
 policy-statement DEFAULT {
               term 1 {
                   from {
                        protocol aggregate; 
                         route-filter 0.0.0.0/0 exact;
      } 
                     then {
                        metric YY;
                         accept;
                    }
      }
 }
     }
```
Remember to activate the policy into OSPF by using the export statement.

When you are done, check that you can ping between all interfaces, including the customer's addresses.

Investigate the routing tables. Explain all routes from the different protocols.

#### **Milestone 4, Stub BGP**

Signature: \_\_\_\_\_\_\_\_\_\_\_\_\_\_\_\_\_\_\_\_\_

# 9 Cleanup

To reset the machines to their initial state, follow the following steps for all routers.

- 1. Reset the configuration by loading (using override) the ~root/labconf configuration.
- 2. Logout from the routers.<br>3. Logout from the virtual
- Logout from the virtual hosts.

# 10 REFERENCE: JunOS / Linux Commands

### **10.1 Introduction**

This document lists a number of specific routing protocol commands that can be useful in the routing labs. However, it is not at all a complete reference guide. For this, please consult Juniper web-sites, where you can find all commands you want (and some more).

There is one section per topic which should list most of the commands that are required to complete the corresponding lab.

### **10.2 Reference: Virtual hosts**

The hosts simulate customers of the networks. They run SUSE Linux and needs to be configured as well. Although not routers, the reference commands for the workstation are included here for completeness.

#### **10.2.1 Configuring network access**

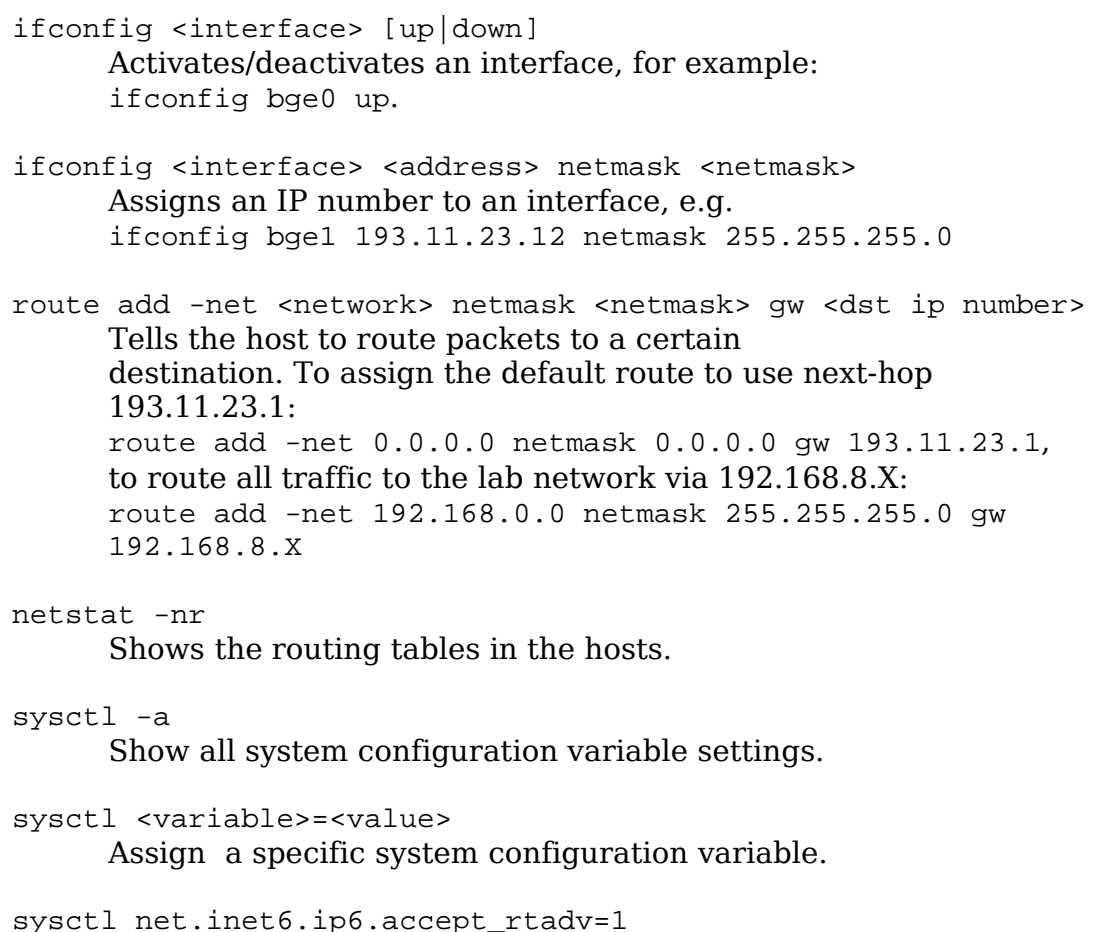

Enable IPv6 router advertisements.

### **10.3 Basic commands**

This section describes some general commands.

#### **10.3.1 Operation commands**

```
configure
edit 
      Go to configure mode
file 
    Range of commands about files on the system.
help topic
    Show on-line help about general subjects.
help reference
     Show on-line help on commands. 
show chassis [hardware]
    Show information about the router chassis: hardware, alarms, etc.
show interfaces [terse|bried|detail|extensive]
     Show information about the interfaces on the router.
show route
     Show IP route information. 
show route protocol [static|direct|local|ospf|...]
     Show IP route information of specific protocol.
show system
     Underlying operating system status.
show storage
     Show filesystem information.
monitor 
     Start a monitoring of the system for debugging purposes.
show log
     Display log files
set cli
     Set CLI properties
restart
     Restart a process/ software module
request system reboot 
     Reboots the system
request system halt 
     Halts the system
ping
     Ping another host
ping [record-route | source]
     Ping another host using record-route| specify a source address.
traceroute
     Traceroute to another host
10.3.2 Configure commands
set
```
Set a configuration parameter

delete

Delete a configuration parameter

edit

Edit a sub-element

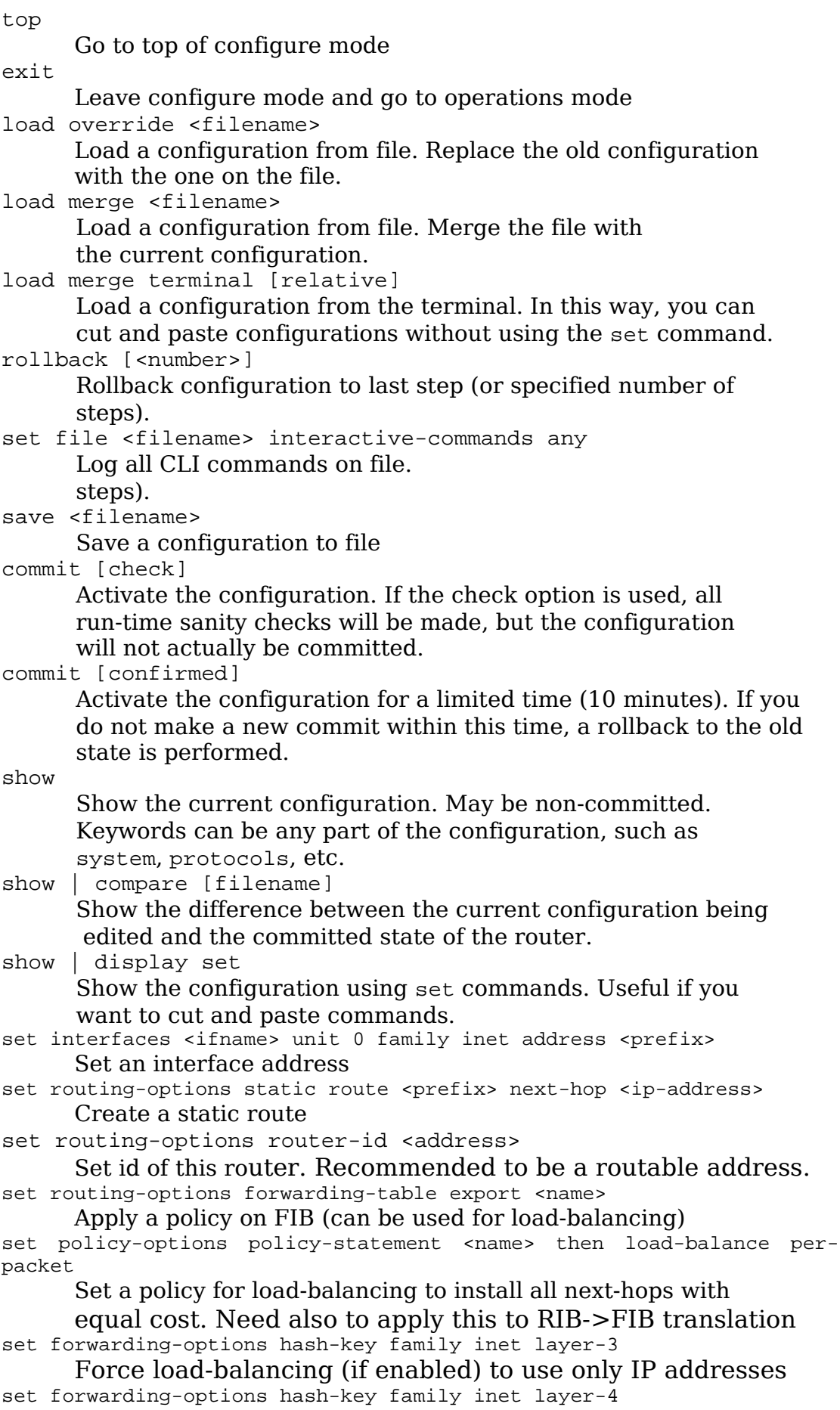

Force load-balancing (if enabled) to use also layer -4 info, including ports and incoming interfaces. You must also specify layer-3 for this to take effect.

### **10.4 OSPF Commands**

#### **10.4.1 Operation commands**

```
show ospf database
     Show the link-state database. Useful extensions are router,
     network and extern, for example. In the output, (*) indicates 
     that the LSA is generated by your router. Also, you can append 
      the usual externsions: detail or extensive if you want to have 
      more information. 
show ospf database advertising-router <id>
     Show which LSA:s are announced by a specific router.
show ospf database | match router | count
     Count the number of routers
show ospf neighbor
      Show which routes OSPF advertises to its neighbours
show ospf interface 
     Show which routes OSPF advertises to its neighbours
show ospf statistics
      Show counters and other statistics related to OSPF
show ospf route
      Show OSPF routes (with OSPF info)
show route protocol ospf 
      Show OSPF routes in the routing table
restart routing gracefully
     Restart the routing (in a nice way)
clear ospf neighbour
      Clear the OSPF neighbour adjacencies
clear ospf database purge
     Clear the OSPF database (locally)
```
#### **10.4.2 Configure commands**

set routing-options router-id <address> Set id of this router. Should be a routable address. set protocols ospf area <nr> interface <interface> Turn on OSPF on an interface. set protocols ospf area <nr> interface <interface> interfacetype <type> Change interface behaviour, (nbma, p2mp, p2p). set protocols ospf area <nr> interface <interface> passive Do not run OSPF on an interface, but announce its network. set protocols ospf area <nr> stub Set an OSPF stub area. set protocols ospf area <nr> stub default-metric <nr> Inject default route into stub area.

- set protocols ospf area <nr> stub no-summaries Stop LSA-3 into area. (totally stub)
- set protocols ospf area <nr> nssa
- Set an OSPF not-so-stubby area.

set protocols ospf area <nr> nssa Set an OSPF not-so-stubby area.

```
set protocols ospf traceoptions file <name>
       Create a log file for tracing of OSPF events
```
set protocols ospf traceoptions flag hello detail Turn on detailed tracing of OSPF. Other traceoptions include error and lsa-update.

set policy\_options policy\_statement <name> then metric <nr>

Set metric in a policy. Useful when exporting external routes, for example.

#### **10.5 BGP Commands**

#### **10.5.1 Operation commands**

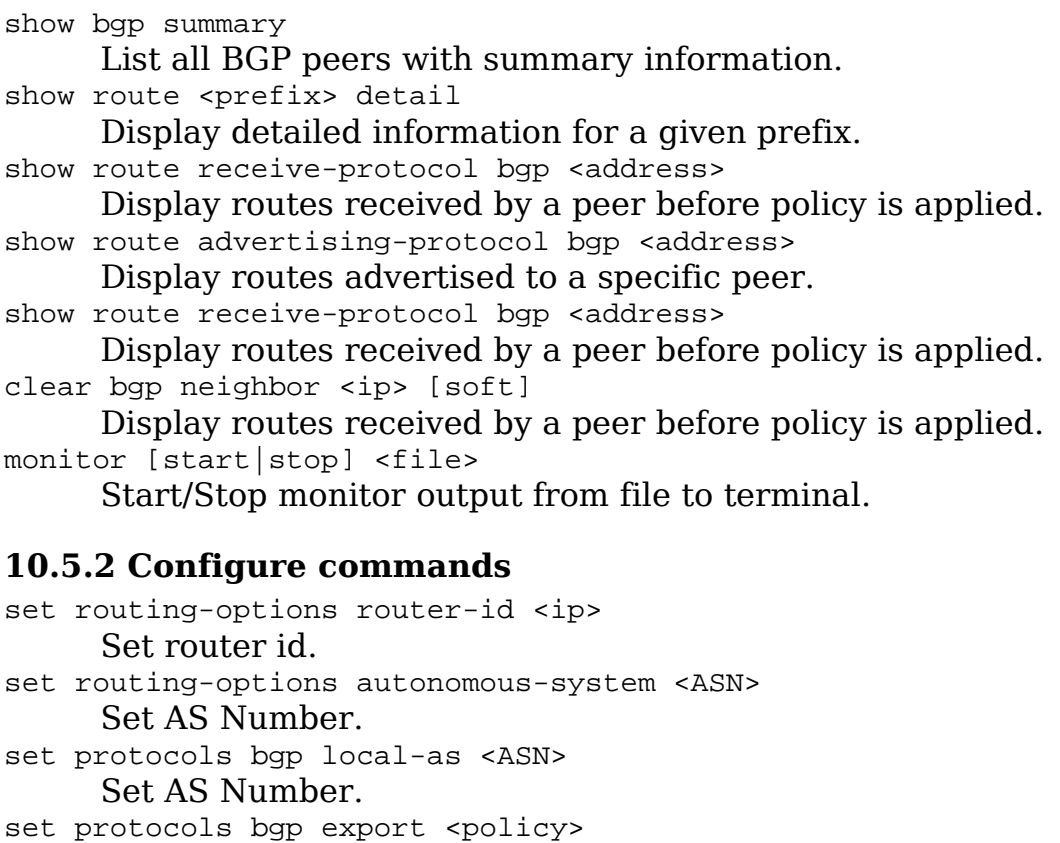

Set export rules.

```
set protocols bgp group <group> peer-as <ASN>
     Set peer AS Number.
```
- set protocols bgp group <group> type [internal|external] Set external/internal type.
- set protocols bgp group <group> neighbor <peer-ip> Set peer ip.

set protocols bgp group <group> cluster <cluster-id> Configure route reflection.

set protocols bgp traceoptions file <file> File for bgp monitoring.

set protocols bgp traceoptions flag [update|open|all|...] [detail]

Set traceoptions flags for monitoring bgp details.

set protocols bgp advertise-inactive

Make BGP advertise routes even if they are not active in the local routing table (because IGP is preferred).

#### **10.5.3 Policy options**

edit policy-options

All following commands in this edit mode.

- set prefix-list <name> <prefix>/<length> Create a prefix list.
- set policy-statement <name> from <match> then [accept|reject] Create simple policy statement.

set policy-statement <name> term <name> from ... Create policy statement.

set policy-statement <name> term <name> then ... Continue policy statement.

set as-path <name> ...

# 11 Policy-options

Policies are central when configuring protocols in the Juniper routers. With policies you control how routes are redistributed between protocols and routing tables. The routing protocols are somewhat different in their default behaviour: some export direct routes by default for example, while others have to be explicitly configured.

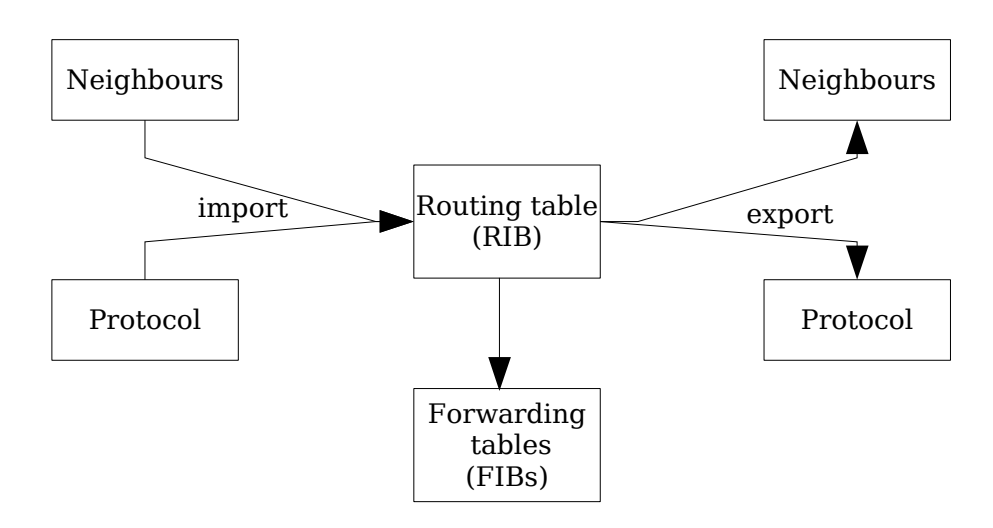

Figure 5 Exporting and importing routes: basic model

First of all it is important to understand the underlying model of importing and exporting routes. Figure [1](#page-5-0) shows the underlying policy model in a Juniper router. We will primarily be concerned with the export of routes to a routing protocol.

The routes are grouped according to "protocol", as follows:

- direct directly connected networks
- static manually configured routes
- aggregate route aggregates configured in the router
- local local system addresses
- rip routes learned by RIP
- ospf routes learned by OSPF
- isis routes learned by ISIS
- ...

By default, only active routes may be exported – that is, routes that are in the routing table. Also, in order to export routes, you need to specify a routing policy, which specifies a set of rules that applies to the routes. Third, you need to apply this policy to your protocol. To override this default rule, the special advertise-inactive command must be issued.

#### **11.1.1 Policy-statements**

You create a policy by entering *policy-statements*. A policy-statement has a match-part and an action part. The match-part specifies which routes the policy applies to, while the action part specifies what actions to perform for these routes.

The following example is a simple policy called "allstatic" that specifies that all static routes should be accepted:

```
Example :
policy-options {
     policy-statement allstatic {
         from protocol static; \# match<br>then accept; \# action
         then accept: }
}
```
The example above is single-termed. More complex policies can be multitermed so that a chain of policy terms can be expressed. In other words, one policy-statement contain several terms that are linked together.

Further, more elaborate expressions can be expressed with *route-filters*. Route-filters are used to express subset of routes that the policies applies to.

The following example shows a policy statement with a route-filter:

```
policy-options {
     policy-statement multi {
         term 1{
             from {
                   protocol static;
                   route-filter 192.168.0.0/16 prefix_length-range /
30 - / 32 ;
             }
              then accept;
         }
     }
}
```
The policy accepts all static routes that are /30-/32 prefixes in the 192.168.0.0/16 range.

Another example shows a policy that accepts one specific route only (a directly connected network):

```
policy-options {
     policy-statement exact {
      from {
            protocol direct;
            route-filter 192.168.0.0/24 exact;
      }
      then accept;
     }
}
```
#### **11.1.2 Exporting policies**

Finally, the policy needs to be explicitly applied to a protocol, which is made by the export command.

```
Example:
protocol {
      rip {
              export multi;
      }
```
}

This means that the RIP protocol will export all static routes (as specified by the multi policy) into RIP, and advertise those routes to its neighbours.

### Appendix A: Netmap Topology

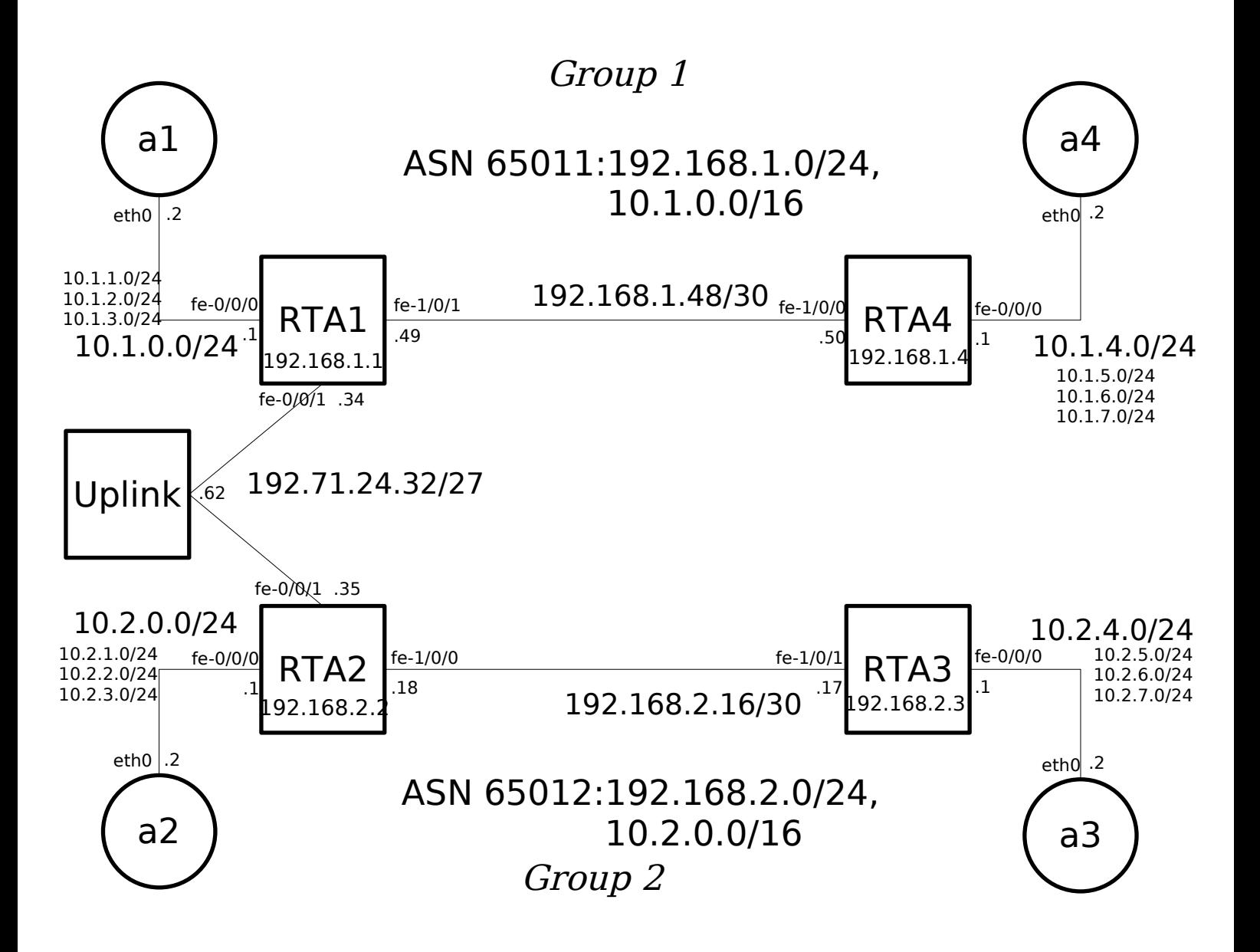

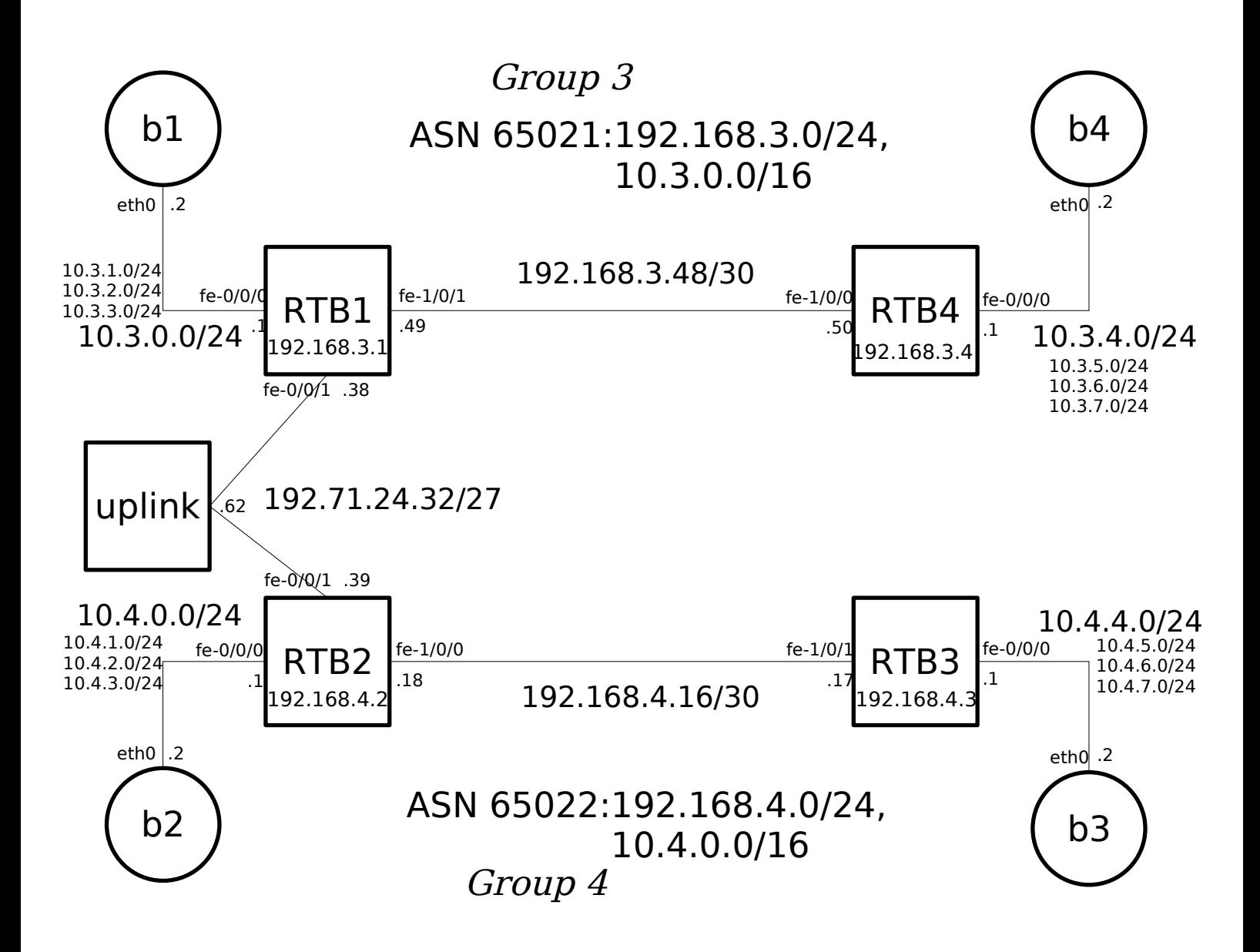

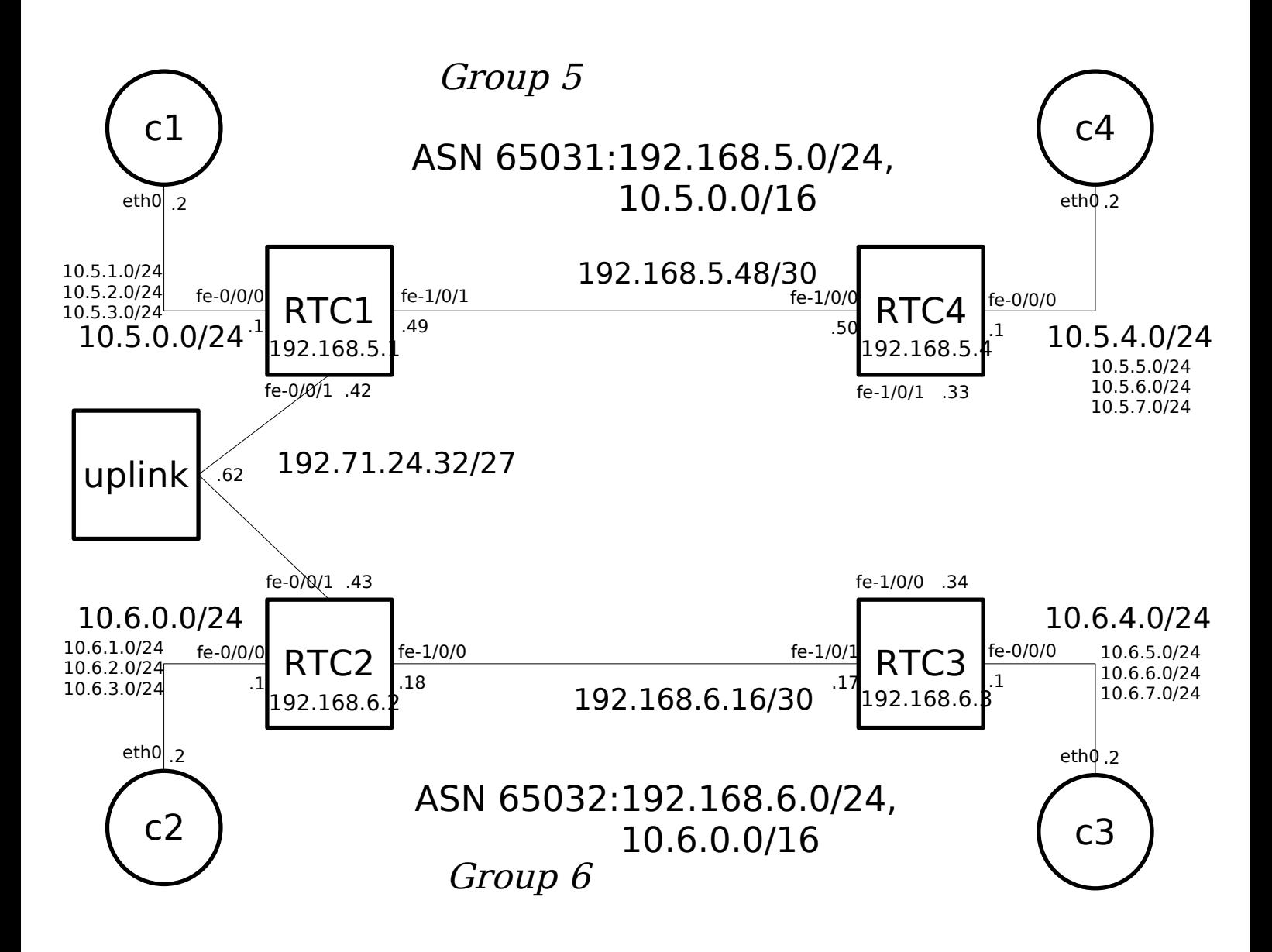

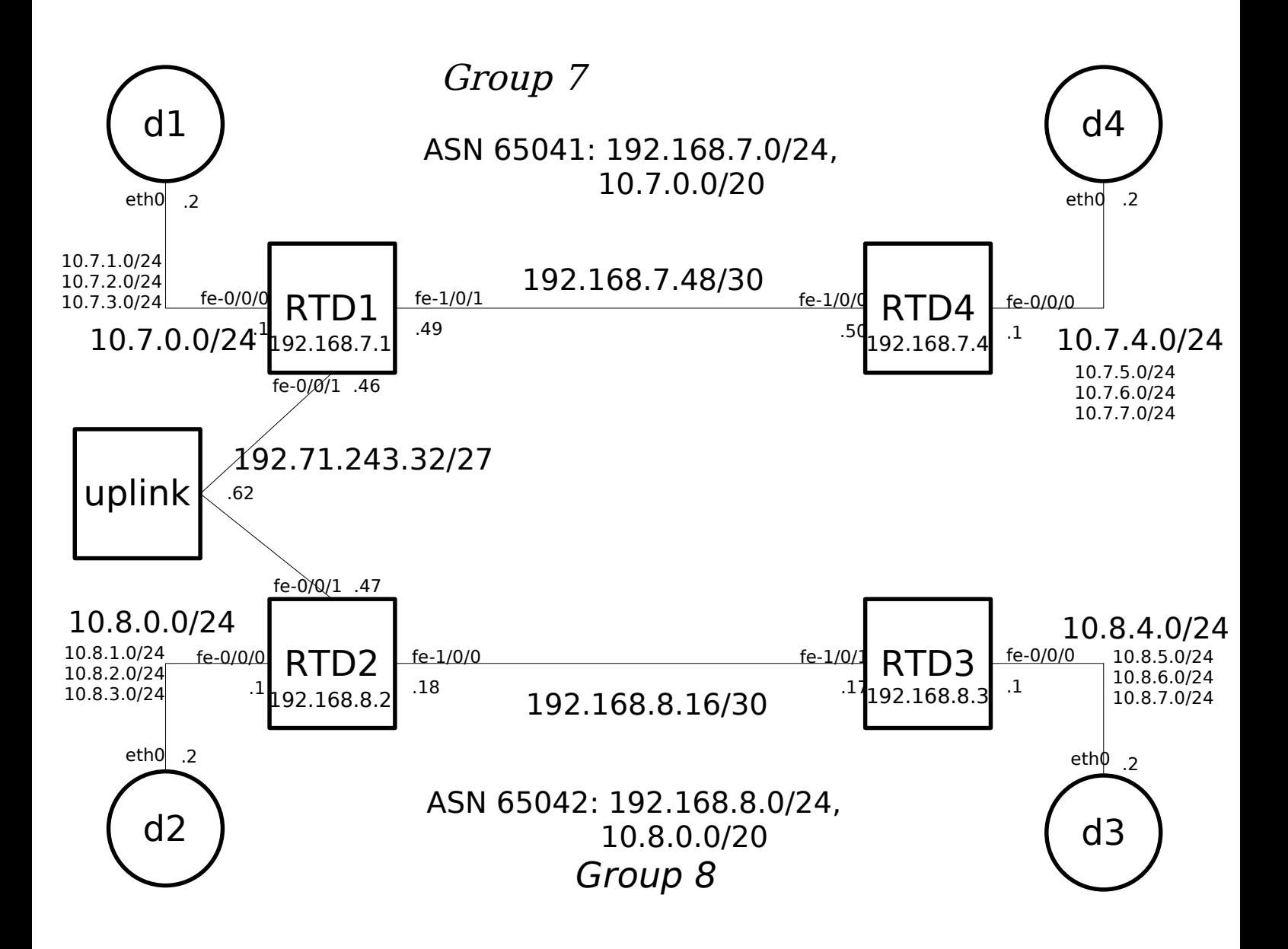

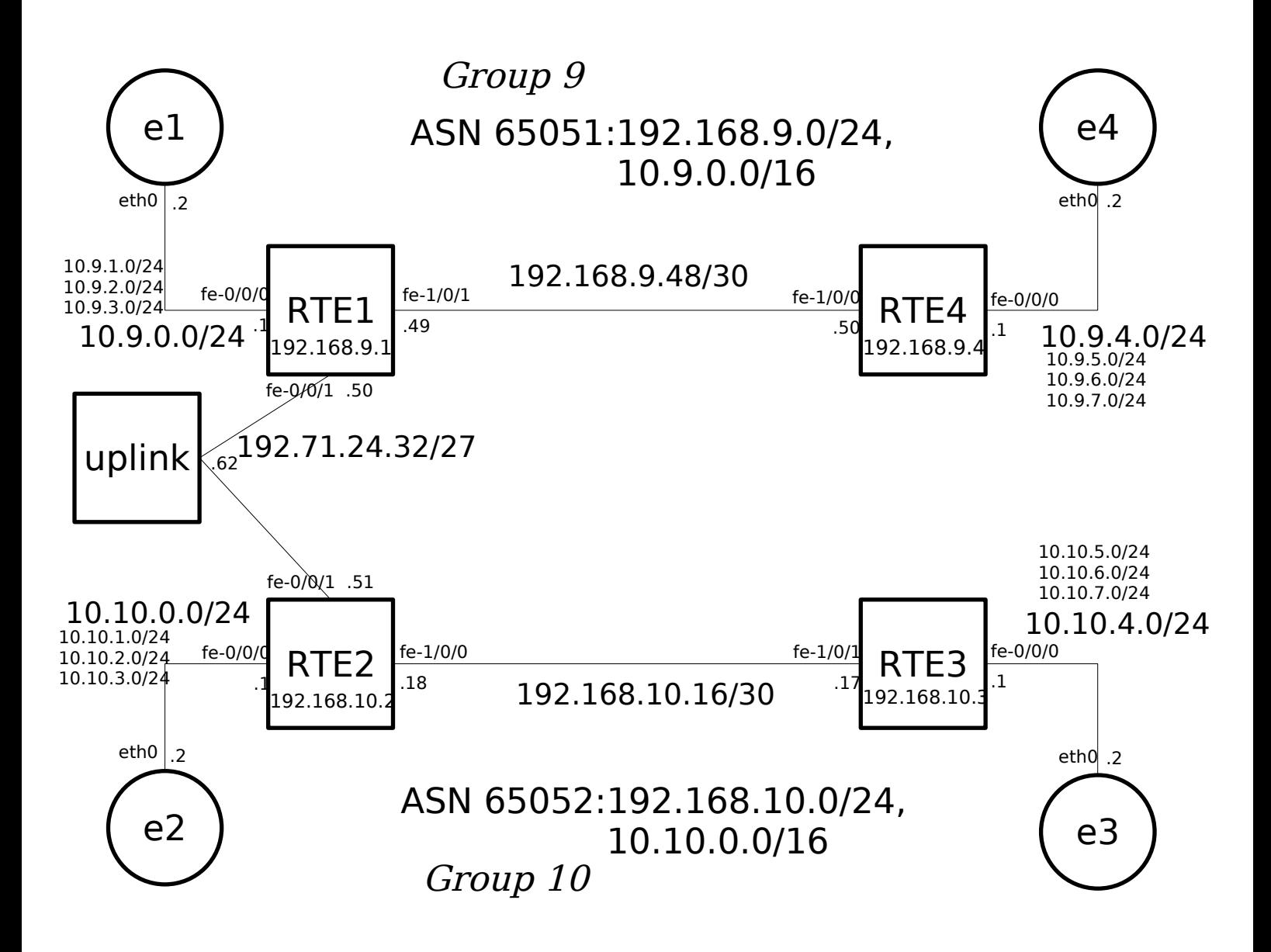